### **PORTALE DI ATS CITTA' METROPOLITANA DI MILANO PER RACCOGLIERE LE SEGNALAZIONI CASI COVID 19 (ALUNNI O OPERATORI) E I RELATIVI CONTATTI.**

**Link** [https://portalescuola.ats-milano.it](https://portalescuola.ats-milano.it/) (**accessibile con le stesse credenziali già in possesso dei Dirigenti Scolastici)** 

*Possono accedere i dirigenti scolastici e/o i referenti covid delle scuole del territorio degli Uffici scolastici territoriali di Milano e di Lodi* 

*Inserendo i dati in questo portale, NON è più necessario inviare la segnalazione alla mail [ripartenzascuole@ats-milano.it](about:blank)*

*I dati inseriti saranno inoltrati automaticamente per la presa in carico da parte dei Servizi competenti.* 

*Ciò permetterà di accelerare i tempi di gestione delle situazioni rilevate, di ottimizzare la gestione dei dati e di evitare inutili duplicazioni di informazioni.*

*Per facilitare la procedura è INDISPENSABILE che l'inserimento dei dati richiesti sia accurato e coerente con le indicazioni fornite.*

### **ISTRUZIONI OPERATIVE**

### **ACCESSO**

**La Sezione del Portale è raggiungibile al link** [https://portalescuola.ats-milano.it](https://portalescuola.ats-milano.it/)

**Per loggarsi, il Dirigente Scolastico/Referente scolastico potrà utilizzare le credenziali già in suo possesso** 

**Comparirà la schermata** 

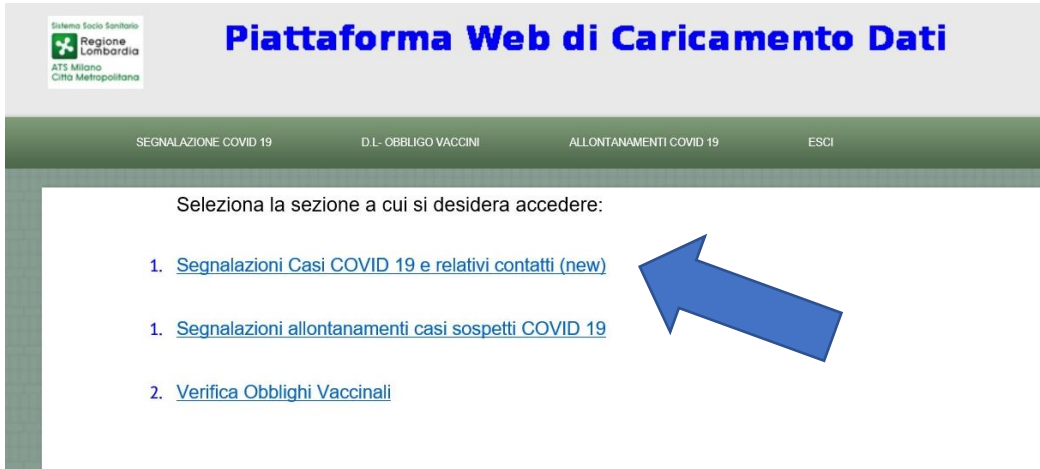

### **CLICCARE SU "SEGNALAZIONE CASI COVID-19 E RELATIVI CONTATTI**

**Una volta entrati compare l'elenco dei contatti già segnalati. Al primo ingresso ovviamente l'elenco sarà vuoto. Dopo l'inserimento del primo 'caso', nell'ultima colonna a destra è possibile verificare lo "stato di avanzamento" delle diverse segnalazioni. Se il caso è ancora 'aperto' compare il comando in rosso 'Chiudi e invia il caso in ATS'. Quando invece il caso è chiuso compare la scritta in verde 'Caso chiuso' e non sarà più possibile modificare i dati inseriti.**

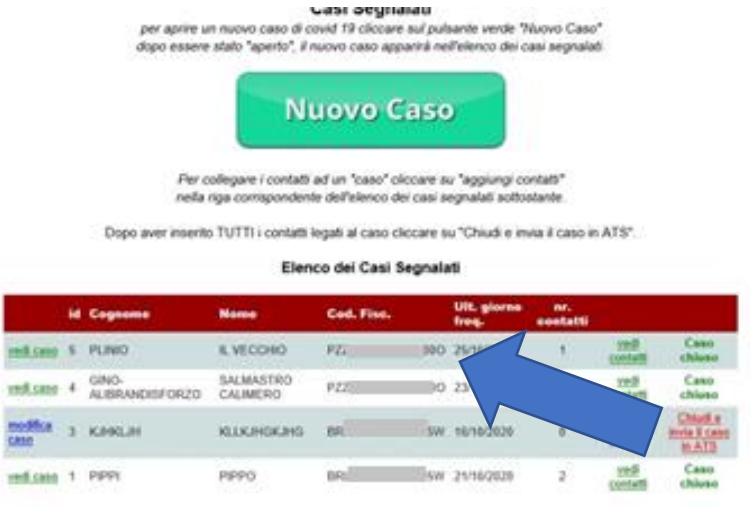

### **CLICCANDO SU "NUOVO CASO", SI AVVIA IL PROCESSO DI SEGNALAZIONE**

**PASSAGGI SUCCESSIVI RICHIESTI:**

- **INDICARE IL COMUNE PRESSO CUI È UBICATO IL PLESSO FREQUENTATO DAL CASO CHE SI SEGNALA**
- **INSERIRE I DATI RELATIVI AL PLESSO SCOLASTICO FREQUENTATO DAL "CASO" CHE SI SEGNALA**

# **INSERIRE CON CURA TUTTI I DATI RELATIVI AL "CASO" SEGNALATO**

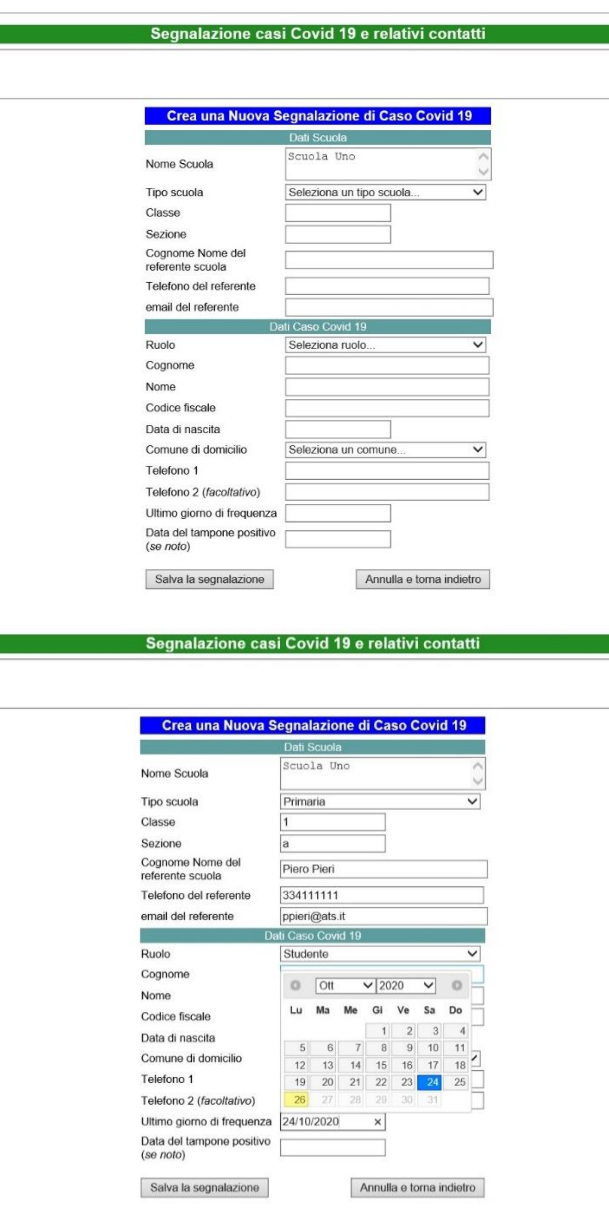

#### ATTENZIONE!

- VERIFICARE NOME SCUOLA (Il sistema individua in automatico il Nome Scuola associato all'Utente Registrato; dopo il primo salvataggio il sistema inserisce automaticamente il Nome Scuola dell'ultimo salvataggio); VA INDICATO IL PLESSO FREQUENTATO DAL CASO SEGNALATO
- I CAMPI "CLASSE" E "SEZIONE" SONO OBBLIGATORI (PER I SERVIZI 0-6 ANNI INDICARE NOME DELLA SEZIONE E/O DELLA "BOLLA" SIA NEL CAMPO CLASSE SIA NEL CAMPO SEZIONE
- I RIFERIMENTI AL COMUNE DI MILANO E AL COMUNBE DI LODI SONO INDICATI IN TESTA ALL'ELENCO A TENDINA "COMUNE)
- L'ULTIMO GIORNO DI FREQUENZA NON PUO' ESSERE RIFERITO AL FUTURO

**SALVARE SEGNALAZIONE** (IN CASO DI IMPRECISIONI O MANCANZE, IL SISTEMA NON PERMETTE DI PROCEDERE)

A QUESTO PUNTO IL "CASO" COMPARE NELLA LISTA DELLA SCHERMATA PRECECENTE E SI PUO' QUINDI PROCEDERE CON L'INSERIMENTO DEI CONTATTI.

# **INSERIRE I DIVERSI CONTATTI DEL CASO SEGNALATO**

**CLICCARE SUL COMANDO 'INSERISCI CONTATTI' PER ACCEDERE ALLA PAGINA DI INSERIMENTO DEI CONTATTI**

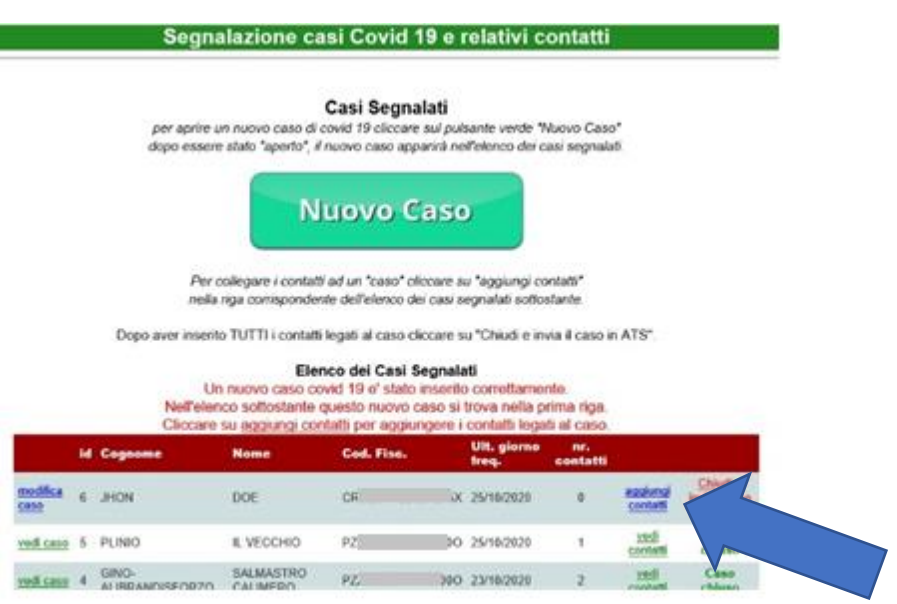

# **CLICCARE QUINDI SUL PULSANTE 'AGGIUNGI CONTATTO':**

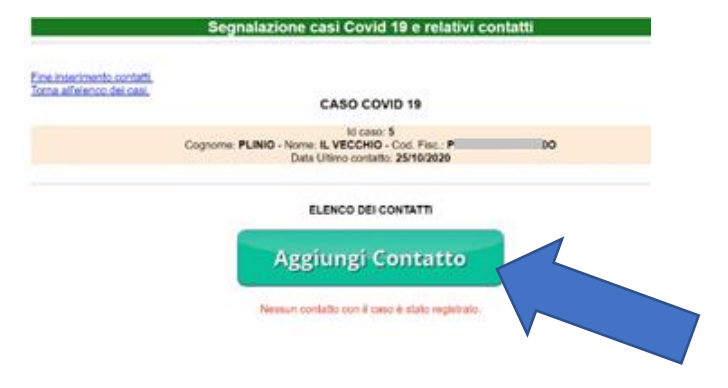

#### **INSERIRE TUTTI DATI RICHIESTI**

(IL SISTEMA NON PERMETTE DI PROCEDERE IN CASO DI ERRORI O MANCANZA DI INFORMAZIONI)

#### **UNA VOLTA INSERITI I DATI RICHIESTI, SALVARE IL CONTATTO**

(IL SISTEMA PERMETTE DI CORREGGERE EVENTUALI ERRORI DI INSERIMENTO O EVENTUALMENTE DI ELIMINARE UN CONTATTO GIA' INSERITO.)

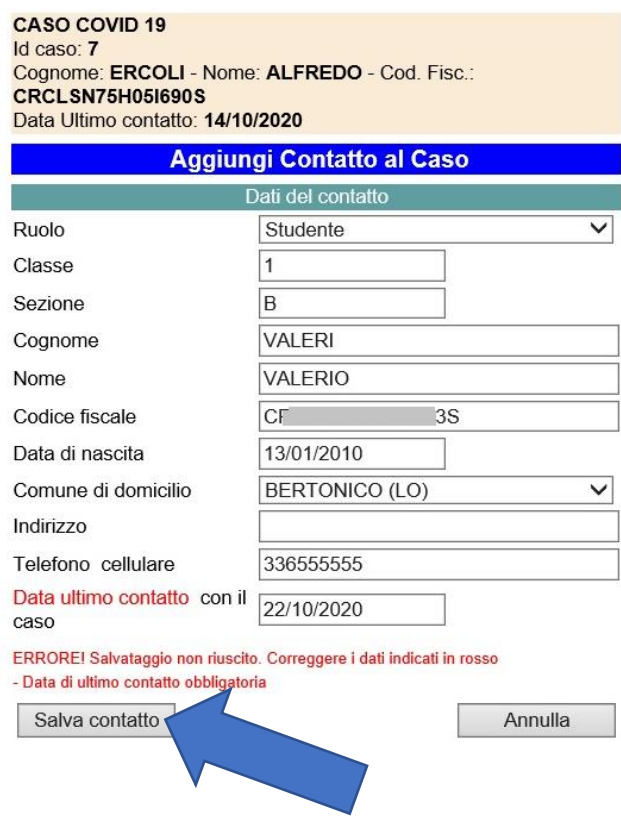

### **IL CONTATTO E' ORA INSERITO IN ELENCO.**

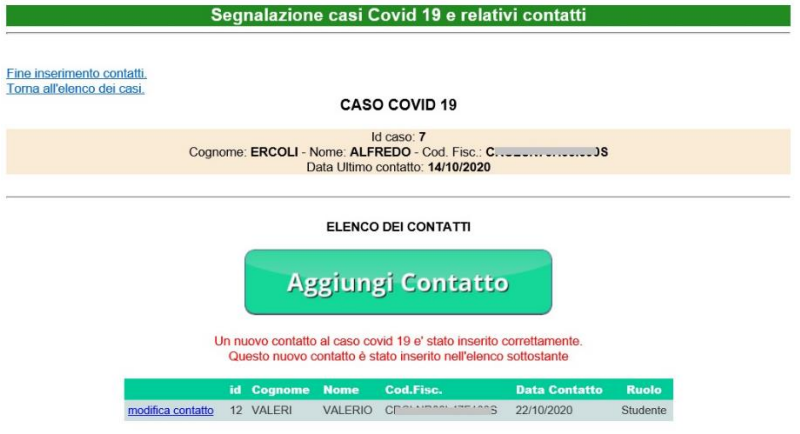

# A QUESTO PUNTO SI PUO' PROCEDERE CON L'INSERIMENTO DI TUTTI GLI ALTRI **CONTATTI CLICCANDO OGNI VOLTA SU 'AGGIUNGI CONTATTO'.**

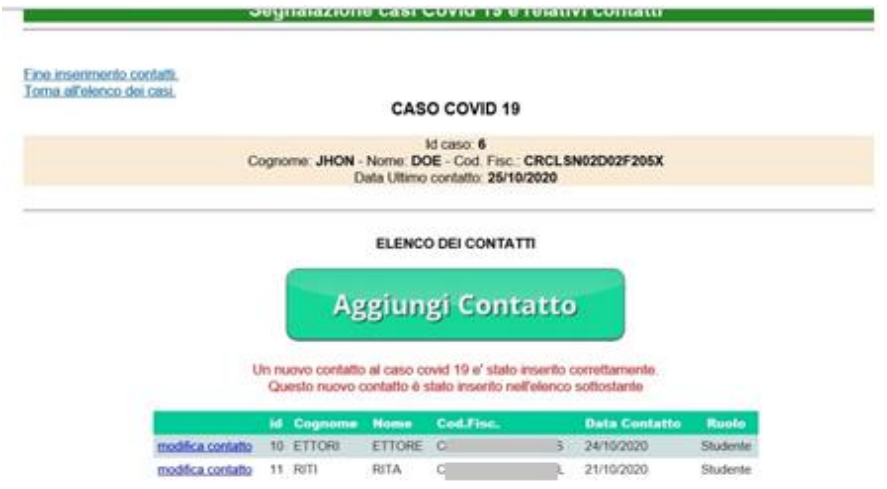

(I CONTATTI GIA' INSERITI POSSONO ESSERE MODIFICATI E CORRETTI CLICCANDO SU 'MODIFICA CONTATTO' NELLA PRIMA COLONNA DELL'ELENCO DEI CONTATTI. EVENTUALMENTE UN CONTATTO INSERITO PER ERRORE PUO' ANCHE ESSERE ELIMINATO)

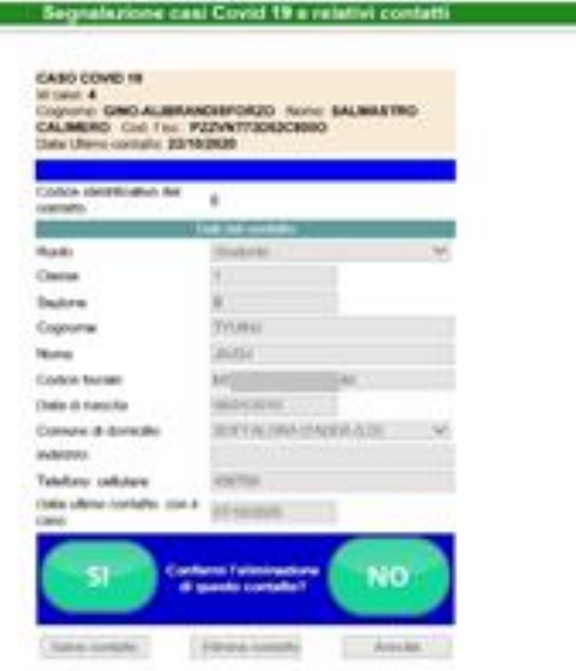

# **QUANDO SONO STATI INSERITI TUTTI I CONTATTI TORNARE ALLA PAGINA DEL CASO CLICCANDO SU 'FINE INSERIMENTO CONTATTI. TORNA ALL'ELENCO DEI CASI'.**

**STAR** 

(NON UTILIZZARE IL PULSANTE IL PULSANTE 'CLICK PER TORNARE INDIETRO' DEL BROWSER PER TORNARE A UNA PAGINA PRECEDENTE. USARE SEMPRE I PULSANTI ALL'INTERNO DEL PROGRAMMA)

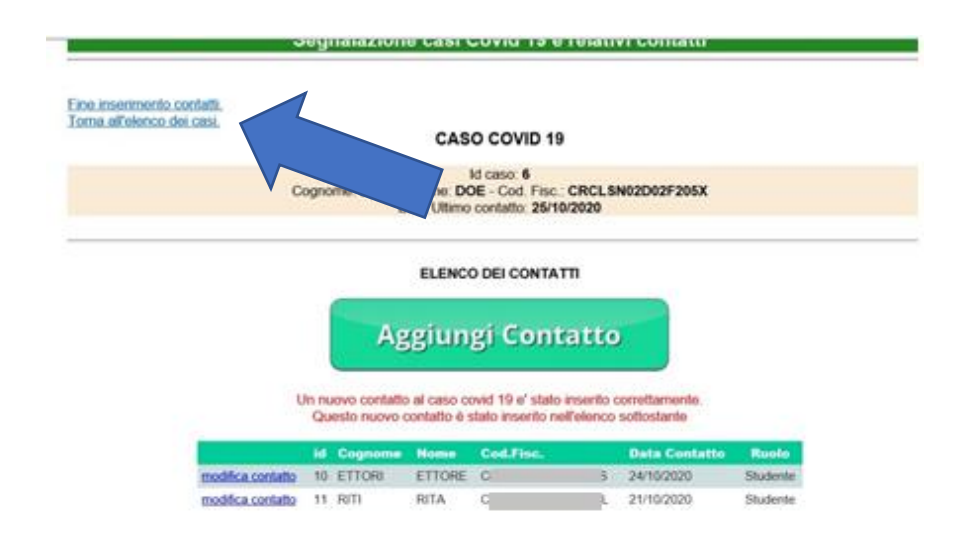

#### AL TERMINE DI TUTTE LE OPERAZIONI DI REGISTRAZIONE, CIOE' DEL CASO E DI TUTTI I CONTATTI AD ESSO COLLEGATI, SI PUO' PROCEDERE CON LA CONVALIDA E L'INVIO DEI DATI ALL'ATS CLICCANDO SU 'CHIUDI E INVIA IL CASO IN ATS'

(IL CASO NON VIENE TRATTATO DALLA ATS FINO A QUESTO PASSAGGIO).

#### Segnalazione casi Covid 19 e relativi contatti

#### Casi Segnalati

per aprire un nuovo caso di covid 19 cliccare sul pulsante verde "Nuovo Caso" dopo essere stato "aperto", il nuovo caso apparirà nell'elenco del casi segnalati.

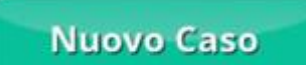

Per collegare I contatti ad un "caso" cliccare su "aggiungi contatti" nella riga corrispondente dell'elenco del casi segnalati sottostante.

Dopo aver inserito TUTTI i contatti legati al caso cliccare su "Chiudi e invia il caso in ATS".

#### Elenco dei Casi Segnalati

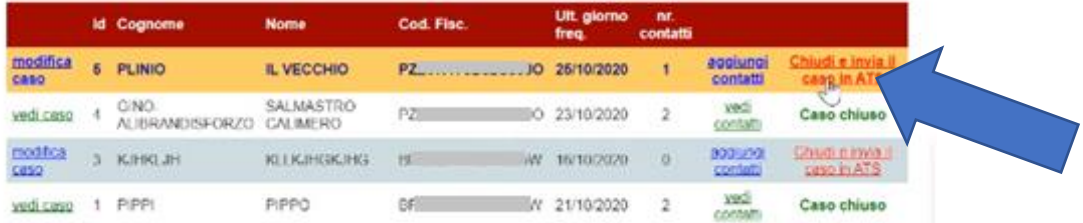

### **CONFERMARE L'INVIO**

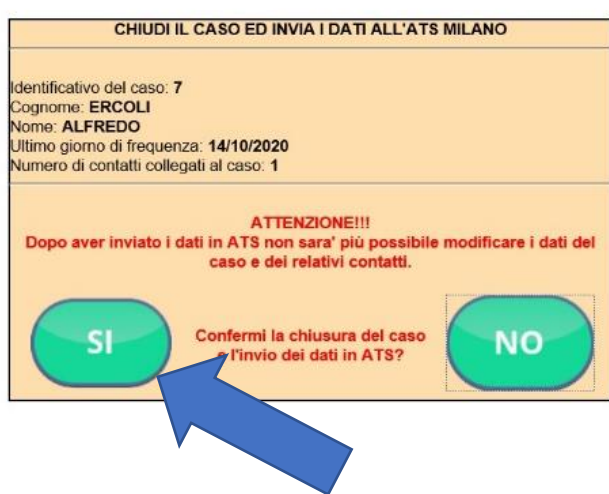

Segnalazione casi Covid 19 e relativi contatti

UNA VOLTA COMPIUTO QUESTO PASSAGGIO, NON E' PIU' POSSIBILE FARE MODIFICHE AL CASO.

#### ORA NELL'ELENCO I PULSANTI DI COMANDO SONO DIVENTATI VERDI. IL CASO E I **CONTATTI POSSONO ANCORA ESSERE CONSULTATI MA NON SONO PIU' MODIFICABILI.**

Segnalazione casi Covid 19 e relativi contatti

#### Casi Segnalati

per aprire un nuovo caso di covid 19 cliccare sul pulsante verde "Nuovo Caso" dopo essere stato "aperto", il nuovo caso apparirà nell'elenco dei casi segnalati.

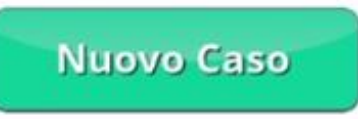

Per collegare i contatti ad un "caso" cliccare su "aggiungi contatti" nella riga corrispondente dell'elenco dei casi segnalati sottostante.

Dopo aver inserito TUTTI i contatti legati al caso cliccare su "Chiudi e invia il caso in ATS".

#### Elenco dei Casi Segnalati

Il caso id: 6 è stato chiuso ed i dati sono stati ricevuti da ATS Milano. Questo caso e tutti i contatti collegati non sono più modificabili.

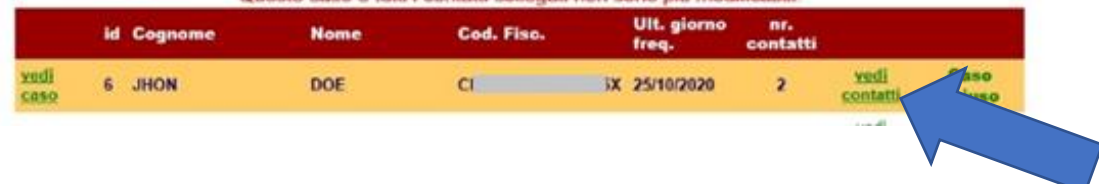

# **DEFINIZIONI UTILI**

# **PER CLASSIFICARE LE SITUAZIONI**

In questa sezione segnalare i dati del caso Covid e dei relativi contatti stretti che vanno individuati da 2 giorni prima l'effettuazione del tampone o da 2 giorni prima l'inizio dei sintomi (se nota l'informazione) e l'ultimo giorno di scuola. In caso di dubbi scrivere [a ripartenzascuole@ats-milano.it.](about:blank)

#### **NEL CASO DI UN ALUNNO POSITIVO**

I compagni di classe: sono sempre considerati contatti stretti;

Gli insegnanti Scuola Primaria, Scuola Secondaria I Grado, Scuola Secondaria di II Grado:

NON sono da considerare contatti stretti SE:

1) hanno sempre utilizzato la mascherina (anche durante le lezioni) ed inoltre

2) hanno rispettato il distanziamento di almeno 2 metri dai banchi senza avere avuto colloqui faccia a faccia a distanza inferiore ai 2 metri per più di 15 minuti o contatti fisici con gli alunni (es. prendere per mano, prendere in braccio ecc.).

In caso contrario sono considerati contatti stretti;

Gli insegnanti non sono da considerare contatti stretti se è stato garantito il distanziamento fisico di 1 metro anche durante il consumo del pasto

Gli insegnanti/educatori nido e materna: sono sempre considerati contatti stretti vista l'impossibilità di mantenere il distanziamento dai bambini.

Nel caso dei docenti di sostegno, la situazione va considerata caso per caso; se c'è contatto fisico il docente va considerato contatto stretto

#### **NEL CASO DI UN INSEGNANTE POSITIVO**

Gli studenti: NON sono da considerarsi contatti stretti se l'insegnante positivo

1) ha sempre utilizzato la mascherina durante le lezioni ed inoltre

2) ha rispettato il distanziamento di almeno 2 metri dai banchi senza avere avuto colloqui faccia a faccia a distanza inferiore ai 2 metri per più di 15 minuti o contatti fisici con gli alunni (es. prendere per mano, prendere in braccio ecc.).

In caso contrario gli studenti/bambini sono considerati contatti stretti;

Gli insegnanti: NON sono da considerarsi contatti stretti dei colleghi se

- 1) hanno sempre utilizzato la mascherina, anche durante le lezioni e/o le riunioni,
- 2) hanno rispettato il distanziamento.

In caso contrario sono considerati contatti stretti.

In attesa delle disposizioni di ATS i contatti individuati vanno allontanati. Se presenti a scuola, l'allontanamento può essere comunicato al termine della giornata.

Per tutte le altre questioni si rimanda alle FAQ costantemente aggiornate da ATS al link [https://www.ats-milano.it/portale/EMERGENZA-CORONAVIRUS/RIPARTENZA-SCUOLE-Scuole-e](https://www.ats-milano.it/portale/EMERGENZA-CORONAVIRUS/RIPARTENZA-SCUOLE-Scuole-e-insegnanti)[insegnanti](https://www.ats-milano.it/portale/EMERGENZA-CORONAVIRUS/RIPARTENZA-SCUOLE-Scuole-e-insegnanti)